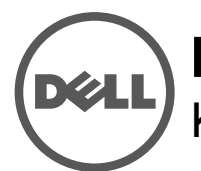

# **Dell Networking W-IAP228 Kablosuz Instant Erişim Noktası** Kurulum Kılavuzu

Dell W-AP228 ısıya dayanıklı, su geçirmez, iç mekan sınıfında çift radyolu IEEE 802.11ac kablosuz bir Instant Erişim Noktasıdır (IAP). Erişim noktası, yüksek performanslı 802.11ac 2,4 GHz ve 5 GHz işlevlerini sunmak üzere MIMO (Çoklu Giriş Çoklu Çıkış) teknolojisini ve diğer yüksek veri hacmi modu tekniklerini kullanırken, eşzamanlı olarak mevcut 802.11a/b/g/n kablosuz hizmetlerini de destekler.

# **W-IAP228 Özellikleri**

- Kablosuz alıcı-verici
- Kablosuz Instant erişim noktası (IEEE 802.11 a/b/g/n/ac)
- Kablosuz hava izleme aygıtı (IEEE 802.11 a/b/g/n/ac)
- Protokolden bağımsız ağ oluşturma işlevi
- IEEE 802.3at PoE ile uyumluluk

## **Kılavuza Genel Bakış**

- ["W-IAP228 Donanıma Genel Bakı](#page-1-0)ş", sayfa 2 W-IAP228 Instant erişim noktası donanımı hakkında ayrıntılı bilgi sunmaktadır.
- "Baş[lamadan Önce", sayfa 4](#page-3-0), bir kablosuz ağ yerleştirilirken sorulması gereken soruları ve dikkat edilmesi gereken hususları içermektedir.
- ["IAP'nin Kurulması", sayfa 6,](#page-5-0) W-IAP228 Instant erişim noktasının başarılı bir şekilde kurulumu ve dağıtımına yönelik birden fazla aşamadan oluşan işlemleri açıklamaktadır.
- ["Güvenlik ve Yönetmelikler Yönünden Uygunluk", sayfa 10](#page-9-0) güvenlik ve düzenlemeye ilişkin uyumluluk bilgilerini sunmaktadır.

# **Ambalaj İçeriği**

- W-IAP228 Instant Erişim Noktası
- Kablo Rakorları x2
- USB Konsol Kablosu
- Bakır Kablo Pabucu x1
- M4 x 8 Vida x1
- Kurulum Kılavuzu (bu belge)
- Hızlı Başlangıç Kılavuzu

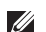

U

 $\mathscr U$ 

**NOT:** Ethernet ve Konsol arabirimleri için kötü hava şartlarına karşı dayanıklı kapaklar paketteki IAP'lere takılı durumdadır.

**NOT:** W-IAP228 Instant erişim noktasıyla kullanıma yönelik ve montaj kitleri ayrıca satılmaktadır. Ayrıntılar için Dell satış temsilcinizle görüşün.

**NOT:** Yanlış, eksik veya hasarlı parçalarla ilgili olarak tedarikçinizi bilgilendirin. Mümkünse, orijinal ambalaj malzemelerini içeren karton kutuyu saklayın. İhtiyaç halinde üniteyi yeniden ambalajlayıp tedarikçinize geri göndermek için bu malzemeleri kullanın.

## <span id="page-1-0"></span>**W-IAP228 Donanıma Genel Bakış**

**Şekil 1** *W-IAP228 Önden Görünüm* 

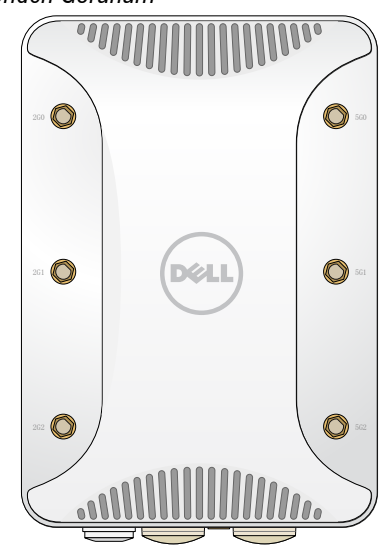

## **Harici Anten Konnektörleri**

W-IAP228 Instant erişim noktası harici antenlerle kullanılmak üzere tasarlanmış olup üzerinde harici antenler için altı adet RP-SMA konnektörü bulunmaktadır.

### <span id="page-1-1"></span>**Şekil 2** *W-IAP228 Alttan Görünüm*

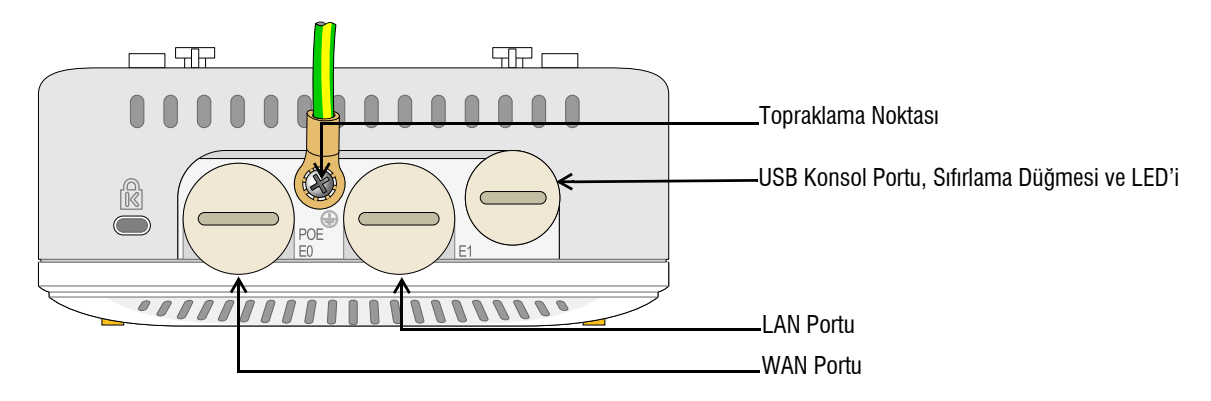

## **LED**

W-IAP228 Instant erişim noktasında IAP sistem durumunu gösteren bir LED bulunmaktadır.

#### <span id="page-2-1"></span>**Tablo 1** *Cihaz Başlatılırken W-IAP228 LED Durumu*

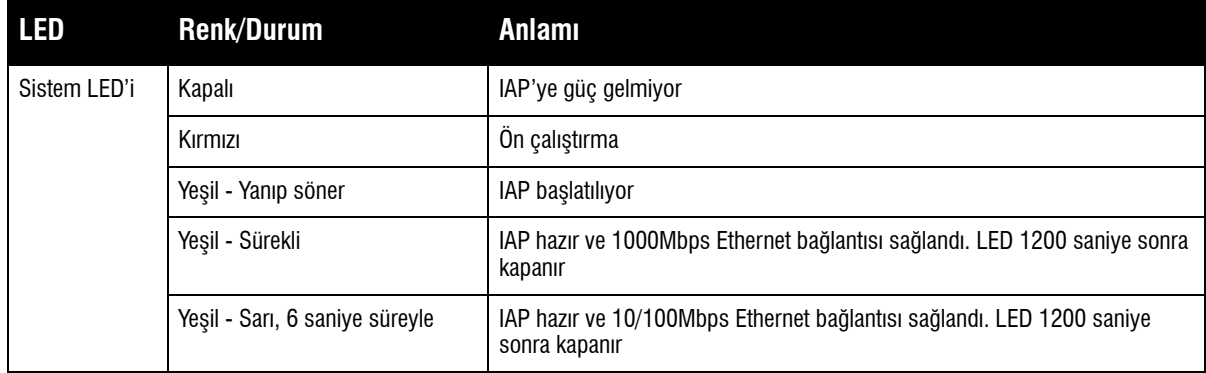

#### <span id="page-2-2"></span>**Tablo 2** *Cihaz Çalışırken W-IAP228 LED Durumu*

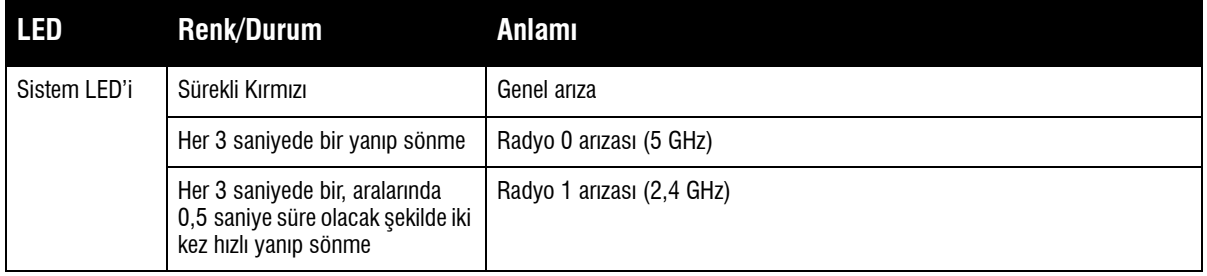

### **USB Konsol Portu**

USB Mikro B konsol portu IAP'yi bir terminale veya doğrudan yerel yönetim için bir dizüstü bilgisayara bağlamanıza olanak tanır. IAP'yi bağlamak için ambalaj içeriğindeki USB konsol kablosunu kullanın. USB-UART bağdaştırıcı için gerekli sürücüyü, download.dell-pcw.com web sitesinde **Tools & Resources** sekmesinden indirebilirsiniz.

Terminale erişim için aşağıdaki ayarı kullanın:

#### **Tablo 3** *Konsol Ayarları*

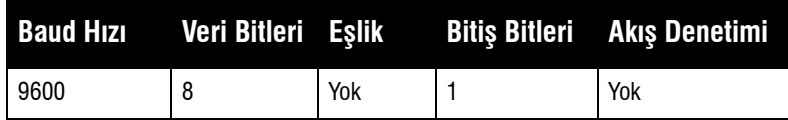

### **Ethernet Portları**

W-IAP228 Instant erişim noktasında kablolu ağ bağlantısı için iki adet 10/100/1000Base-T (RJ-45) Gigabit Ethernet portu (WAN ve LAN portu) bulunmaktadır. WAN portu, PoE midspan enjektörü gibi bir Güç Kaynağı Ekipmanından (PSE) 48VDC (nominal) akımı bir standart tanımlı Hedef Aygıt (PD) olarak kabul eden, Ethernet üzerinden IEEE 802.3at Güç (PoE) özelliğini destekler.

Bu portlar pin bağlantıları Ş[ekil 3](#page-2-0)'de gösterilen RJ-45 dişi konnektörlere sahiptir.

#### <span id="page-2-0"></span>**Şekil 3** *Gigabit Ethernet Portu Pin Bağlantıları*

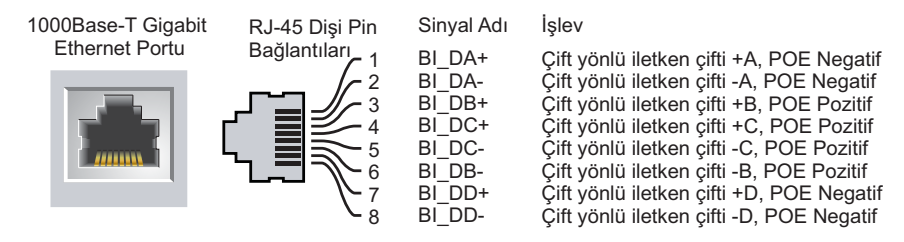

### **Sıfırlama Düğmesi**

Sıfırlama düğmesi kullanılarak IAP fabrika varsayılan ayarlarına geri döndürülebilir. IAP'yi sıfırlamak için:

- 1. IAP gücünü kapatın.
- 2. Kâğıt atacı gibi küçük ve ince bir nesneyi kullanarak sıfırlama düğmesine basın ve düğmeyi basılı tutun.
- 3. Sıfırlama düğmesini bırakmadan IAP gücünü açın. Sistem LED göstergesi 5 saniye içinde yanar.
- 4. Sıfırlama düğmesini serbest bırakın.

Sistem LED göstergesi 15 saniye içinde tekrar yanarak sıfırlamanın tamamlandığını gösterir. IAP şimdi fabrika varsayılan ayarlarıyla açılmaya devam edecektir.

#### **Topraklama Noktası**

Daima toprak hatları çekerek IAP aygıtınızı korumayı unutmayın. Toprak bağlantısı, IAP kutusuna güç bağlanmadan önce tamamlanmış olmalıdır.

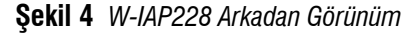

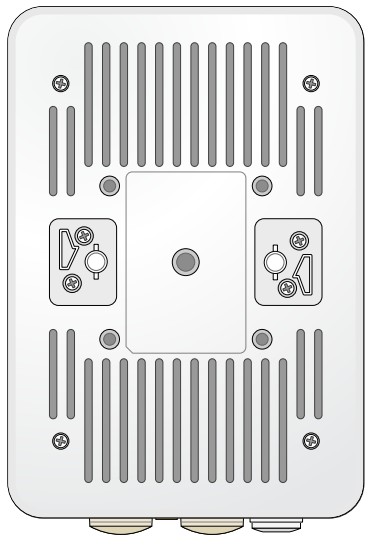

# <span id="page-3-0"></span>**Başlamadan Önce**

**DİKKAT:** Mevzuat kısıtlamalarını yerine getirmek üzere erişim noktasının montajı profesyonel bir şekilde yapılmalıdır.

**DİKKAT:** FCC Bildirimi: Amerika Birleşik Devletleri'nde kurulumu yapılan ve Amerika Birleşik Devletleri'nde bulunmayan denetleyici modellerine yapılandırılan erişim noktalarının uygun olmayan bir biçimde sonlandırılması, FCC tarafından verilen ekipman onayının ihlaline yol açacaktır. Kasıtlı olarak böyle bir ihlalde bulunulması, FCC'nin çalıştırmanın derhal sonlandırılmasını istemesiyle ve hakkın kaybedilmesiyle sonuçlanabilir (47 CFR 1.80).

 $\triangle$ 

 $\triangle$ 

#### **DİKKAT:** AB Bildirimi:

Lower power radio LAN product operating in 2.4 GHz and 5 GHz bands. Please refer to the *Dell Networking W-Series Instant User Guide*  for details on restrictions.

Produit radio basse puissance pour réseau local opérant sur les fréquences 2,4 GHz et 5 GHz. Consultez le *Dell Networking W-Series Guide de l'utilisateur Instant* pour plus de détails sur les limites d'utilisation.

Niedrigenergie-Funk-LAN-Produkt, das im 2,4-GHz und im 5-GHz-Band arbeitet. Weitere Informationen beüglich Einschränkungen finden Sie im *Dell Networking W-Series Instant User Guide*.

Prodotto radio LAN a bassa potenza operante nelle bande 2,4 GHz e 5 GHz. Per informazioni dettagliate sulle limitazioni, vedere la *Dell Networking W-Series Instant User Guide*.

**NOT:** Dell resmi gerekliliklere uygun olarak, W-IAP228 erişim noktasını yalnızca yetkili ağ yöneticileri tarafından değiştirebilecek şekilde tasarlamıştır. IAP yapılandırma bilgisi için, *Dell Networking W-Serisi Instant Hızlı Başlangıç Kılavuzu* ve *Dell Networking W- Serisi Instant Kullanım Kılavuzu*'na başvurun.

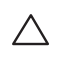

 $\mathscr{U}$ 

 $\triangle$ 

**DİKKAT:** Erişim noktaları radyo iletim aygıtlarıdır ve dolayısıyla resmi denetime tâbidir. Erişim noktalarının yapılandırılması ve çalıştırılmasından sorumlu ağ yöneticilerinin yerel yayın yönetmeliklerine uymaları gerekmektedir. Özellikle, erişim noktalarında erişim noktasının kullanılacağı yere uygun kanal atamalarının kullanılmış olmasına dikkat edilmelidir.

#### **Özel Kurulum Konumlarını Belirleme**

Doğru kurulum yer(ler)ini belirlemek için, Dell RF Planı yazılım uygulaması tarafından oluşturulan AP yerleşim haritasından yararlanın. Her konum, hedeflenen kapsama alanının merkezine olabildiğince yakın olmalı ve engellerden veya bariz sinyal karışması kaynaklarından arındırılmış olmalıdır. Bu RF emiciler/yansıtıcılar/sinyal karışması kaynakları RF yayılımını etkileyecektir. Bu durum planlama safhasında dikkate alınmalı ve VisualRF planında gerekli ayarlamalar yapılmalıdır.

#### **Bilinen RF Emiciler/Yansıtıcılar/Sinyal Karışması Kaynaklarının Belirlenmesi**

Bilinen RF emiciler, yansıtıcılar ve sinyal karışması kaynaklarının sahadayken kurulum safhasında belirlenmesi kritik öneme sahiptir. Bir AP'yi sabit konumuna yerleştirirken bu kaynakların dikkate alındığından emin olun. RF performansını azaltan kaynak örnekleri şunları içerir:

- Beton ve tuğla
- Su içeren nesneler
- Metal
- Mikrodalga fırınlar
- Kablosuz telefonlar ve kulaklıklı mikrofonlar

## <span id="page-5-0"></span>**IAP'nin Kurulması**

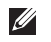

 $\mathscr{U}$ 

**NOT:** Tüm Dell Networking W-Serisi ürünlerinin servis işlemleri yalnızca eğitimli servis personeli tarafından yapılmalıdır.

### **AP-220-MNT-W1 Montaj Kitinin Kullanımı**

W-IAP228 Instant erişim noktası AP-220-MNT-W1 montaj kiti kullanılarak bir duvara monte edilebilir.

**NOT:** W-IAP228 Instant ile birlikte bir montaj kiti verilmemektedir. AP-220-MNT-W1 montaj kiti aksesuar olarak mevcut olup ayrıca sipariş edilmelidir.

- 1. Önce duvara montaj adaptörünü duvara sabitleyin.
	- a. Gerekiyorsa dübelleri takın. IAP paketinde veya montaj kitinde dübel bulunmamaktadır.
	- b. Montaj braketindeki vida deliklerini duvardaki dübeller veya işaretlenmiş vidalama yerleriyle hizalayın.
	- c. Montaj braketini sabitlemek üzere vidaları takın. IAP paketinde veya montaj kitinde vida bulunmamaktadır.

#### **Şekil 5** *Adaptörün Duvara Takılması*

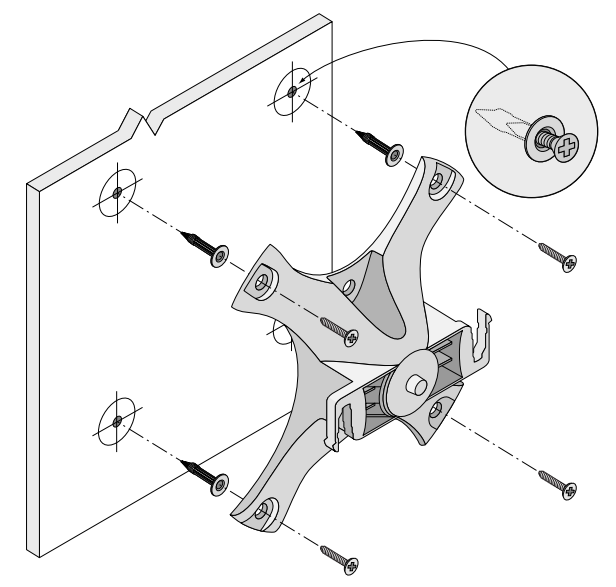

**Şekil 6** *Adaptörün Duvara Takılması (Alternatif)* 

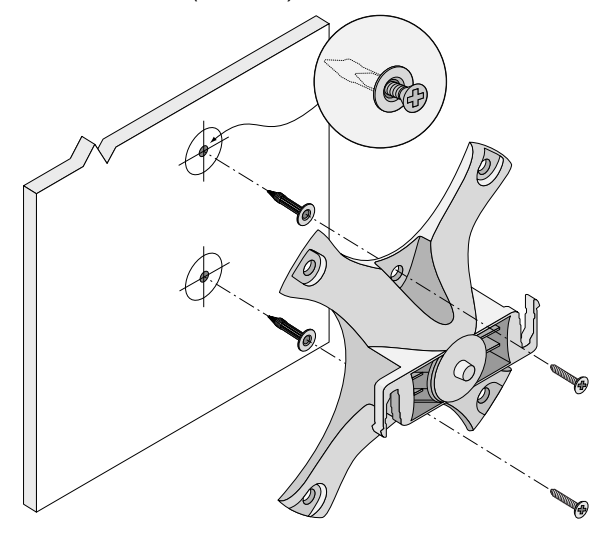

- 2. Gerekli kablo ve antenleri IAP'ye bağlayın.
- 3. Ş[ekil 7](#page-6-0)'de gösterildiği şekilde IAP'yi sabitlenmiş montaj adaptörüne takın.
	- a. IAP ve montaj adaptörünü, IAP montaj ayakları adaptörle yaklaşık 30 derece oluşturacak şekilde aynı hizaya getirin.
- 4. Duvara doğru bastırın ve IAP'yi saat yönünde yerine oturuncaya dek çevirin (bkz. Ş[ekil 7](#page-6-0)).

#### <span id="page-6-0"></span>**Şekil 7** *IAP'yi Montaj Braketine Tutturma*

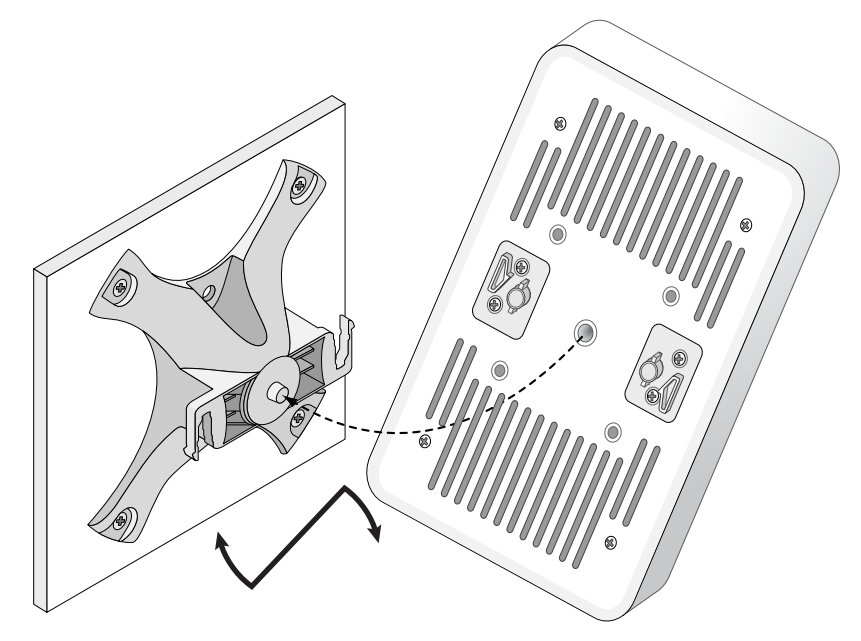

**Şekil 8** *Tamamlanmış Montaj*

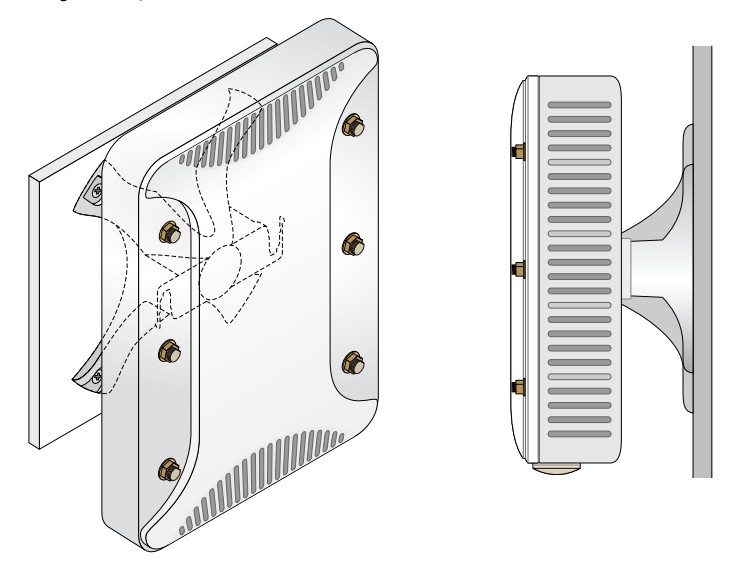

### **IAP'nin Topraklanması**

W-IAP228 montajı tamamlandıktan sonra çalıştırılmadan önce topraklanmalıdır. Topraklama kablosu olarak #8 AWG kullanılmalıdır.

- 1. Topraklama kablosunun bir ucunu soyun ve çıplak topraklama kablosunu ürünle birlikte verilen bakır kablo pabucuna yerleştirin ve sıkıştırma pensesiyle sıkıca bastırın.
- 2. IAP paketiyle beraber gelen 8 adet M4 vidasıyla kablo pabucunu IAP üzerindeki topraklama yuvasına Ş[ekil 2](#page-1-1)'de gösterildiği şekilde sabitleyin.

## **Ethernet Kablosunun Bağlanması**

Ethernet kablosunu IAP'ye bağlamak için, IAP ile birlikte iletilen kablo rakorlarını kullanarak şu adımları izleyin.

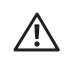

U

Ø

**UYARI:** Ambalaj içeriğinde yer alan Ethernet kablo rakorlarının kullanılmaması, bağlantı ve POE sorunlarına yol açabilir.

**NOT:** Ethernet kablosu ürüne dahil değildir ve ayrıca satın alınması gerekmektedir. IAP için kullanmak üzere UV dirençli, dış mekan sınıfı özelliklerine sahip, uygun bir CAT 5E veya better RJ45 kablosu satın alın.

#### **Şekil 9** *Kablo Rakorunun Montajı*

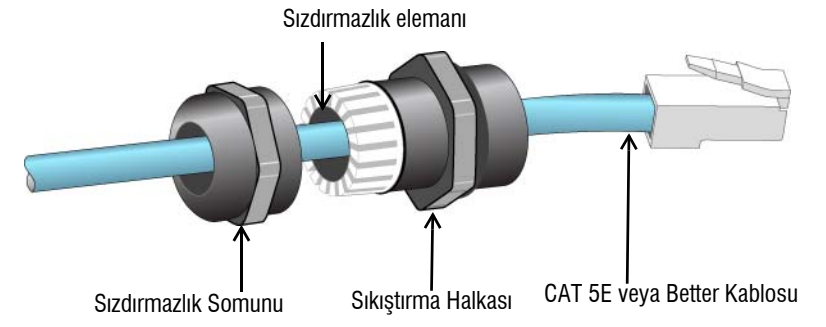

- 1. Sızdırmazlık somununu kablodan geçirin (ucunda RJ45 konnektörü takılı olmadan).
- 2. Sıkıştırma halkasını kablodan geçirin
- 3. Bir sıkıştırma aleti kullanarak korumalı RJ45 konnektörü kablonun ucuna takın.
- 4. Ethernet portu üzerindeki kötü hava şartlarına karşı dayanıklı kapağı çıkarın.
- 5. RJ45 konnektörü Ethernet portuna sokun.
- 6. Sıkıştırma halkasını Ethernet portuna vidalayın.
- 7. Sızdırmazlık somununu sıkıştırma halkasına vidalayın.

**NOT:** Sıkıştırma halkası içindeki sızdırmazlık somunu 5-8,5 mm çapındaki kablolar için uygundur. Kablo rakor kitinde 7-10 mm çapındaki kablolarla kullanılmak üzere başka bir sızdırmazlık elemanı daha temin edilmektedir.

## **Kurulum Sonrası Bağlanırlığı Doğrulama**

IAP'nin güç alabildiğini ve başarıyla çalıştığını doğrulamak için IAP üzerindeki entegre LED'lerden yararlanılabilir (bkz. [Tablo 1](#page-2-1) ve [Tablo 2\)](#page-2-2). Kurulum sonrası ağ bağlantı performansının doğrulanmasıyla ilgili daha fazla ayrıntı için *Dell Networking W-Serisi Instant Hızlı Başlangıç Kılavuzu*'na başvurun.

# **Ürün Teknik Özellikleri**

## **Mekanik:**

Cihaz Boyutları (YxGxD): 8,7 inç x 5,9 inç x 2,6 inç (221mm x 150mm x 66mm)

## **Elektriksel**

- Ethernet
	- 2 x 10/100/1000 Base-T otomatik algılamalı Ethernet RJ-45 Arabirimleri
	- MDI/MDX
	- Ethernet üzerinden güç (IEEE 802.3at uyumlu), 48VDC(nominal) /0,6A
- Güç
	- WAN portlarında POE desteği: 802.3at- uyumlu POE güç kaynağı cihazları

## **Çevresel**

- Çalışırken
	- Sıcaklık: -40  $\mathrm{C}^{\circ}$  ila 60  $\mathrm{C}^{\circ}$  (-40  $\mathrm{F}^{\circ}$  ila 140  $\mathrm{F}^{\circ}$ )
	- Bağıl Nem: %5 ila %95 yoğunlaşmayan
- Depolama
	- Sıcaklık: -40  $\mathrm{C}^{\mathrm{o}}$  ila 70  $\mathrm{C}^{\mathrm{o}}$  (-40  $\mathrm{F}^{\mathrm{o}}$  ila 158  $\mathrm{F}^{\mathrm{o}}$ )

Bu ürünle ilgili ek teknik özellikler için dell.com adresindeki ürün veri sayfasına başvurun.

## <span id="page-9-0"></span>**Güvenlik ve Yönetmelikler Yönünden Uygunluk**

**NOT:** Ülkeler bazında kısıtlamalar, ek güvenlik ve mevzuat bilgileri için bu ürünle birlikte verilen *Dell Networking W-Serisi Güvenlik, Çevre ve Yönetmelik Bilgileri* belgesine başvurun.

## **Yönetmelik Kapsamındaki Model Adları**

W-IAP228 Instant erişim noktasının yönetmelik kapsamındaki model adı APIN0228'dir.

## **FCC**

Bu aygıt elektronik olarak etiketlenmiş olup FCC Kimlik bilgileri WebUI aracılığıyla **Hakkında** menüsü altında görüntülenir.

 $\triangle$ 

╱╲

 $\triangle$ 

 $\mathscr{U}$ 

**DİKKAT:** Dell erişim noktalarının montajı profesyonel montaj elemanları tarafından yapılmalıdır. Topraklamanın mevcut yerel ve ulusal elektrik mevzuatına uygun olduğunu doğrulamak profesyonel montaj elemanının sorumluluğundadır.

**DİKKAT:** RF Radyasyona Maruz Kalma Bildirimi: Bu ekipman, FCC RF radyasyona maruz kalma sınırlarına uygundur. Bu ekipmanın kurulumu ve çalıştırılması sırasında, 2,4 GHz ve 5 GHz frekansları için, radyasyon kaynağı ile vücudunuz arasındaki minimum 25 cm'lik (9,84 inç) uzaklık korunmalıdır. Bu verici, başka herhangi bir anten veya verici ile ortak konumlandırılmamalı veya bağlantılı olarak çalıştırılmamalıdır.

## **FCC Sınıf B Kısım 15**

Bu aygıt Federal Communications Commission (FCC) Kuralları Kısım 15'e uygundur. Aygıt kullanımı iki koşula bağlıdır:

- Bu aygıt zararlı sinyal karışmasına neden olmamalıdır.
- Bu aygıt, hatalı çalışmaya neden olabilecek her türlü sinyal karışması dahil olmak üzere alınan her türlü sinyal karışmasını kabul etmelidir.

**DİKKAT:** Bu aygıtta yapılacak olan ve uygunluktan sorumlu tarafça açık olarak onaylanmamış değişiklikler, kullanıcının bu ekipmanı çalıştırma yetkisini kaybetmesine neden olabilir.

Bu ekipman, FCC Kuralları Bölüm 15 uyarınca test edilmiş ve Sınıf B dijital cihazlara ilişkin sınırlara uygun olduğu saptanmıştır. Bu ekipman, radyo frekansı enerjisi üretir, kullanır ve yayabilir ve üreticinin talimatlarına uygun kurulmadığı ve kullanılmadığı takdirde, telsiz haberleşme için zararlı sinyal karışmasına yol açabilir.

Ekipmanın kapatılıp açılmasıyla anlaşılabilecek olmak üzere, bu ekipman sinyal karışmasına neden olursa, kullanıcının aşağıdaki tedbirlerden biri veya daha fazlasını uygulayarak sinyal karışmasını düzeltmeye çalışması önerilir:

- Alıcı antenin yönünü veya konumunu değiştirin.
- Ekipman ile alıcı arasındaki açıklığı artırın.
- Ekipmanı alıcının bağlı olduğu devreden farklı bir devre üzerinde yer alan bir çıkış noktasına bağlayın.
- Yardım almak için bayiye veya tecrübeli bir radyo veya TV teknisyenine danışın.

#### **AB Düzenlemelerine Uygunluk**  CE O

Dell, işbu APIN0228 modeli cihazın 1999/5/EC - CE(!) Direktifinin temel gereksinimleriyle ve diğer ilgili hükümleriyle uyumlu olduğunu beyan eder. 1999/5/EC Direktifi çerçevesinde hazırlanan Uyumluluk Beyannamesini dell.com adresinde görebilirsiniz.

## **Dell Ekipmanının Uygun bir Şekilde İmha Edilmesi**

Global Çevresel Uygunluk ve Dell ürünleri hakkında en güncel bilgiler için **dell.com** adresini ziyaret edin.

## **Elektrikli ve Elektronik Ekipman Atıkları**

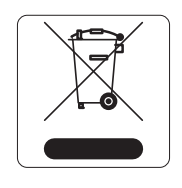

Ömrünün sonuna gelen Dell ürünleri, AB Üyesi Ülkeler, Norveç ve İsviçre'de ayrıca toplanmak ve işlemden geçirilmek zorundadır. Bu nedenle, bu ürünler, solda gösterilen sembolle (üzerinde çarpı bulunan tekerlekli çöp kutusu) ile işaretlenir. Bu ülkelerde bu ürünlerin ömürlerinin sonunda uygulanacak işlemler, Elektrikli ve Elektronik Ekipman Atıkları (WEEE) ile ilgili 2002/95/EC sayılı Direktifi uygulayan ülkelerin geçerli ulusal mevzuatına uygun olacaktır.

## **Avrupa Birliği RoHS (Tehlikeli Maddelerin Kısıtlanması)**

Bu ürünün üreticisi olarak Aruba Networks Inc. işbu tüm CE İşaretli Dell kablosuz denetleyici ve erişim noktası ürünlerinin RoHS 2011/65/EC Direktifinde belirtilen geçici koşullara göre üretildiğini beyan eder.

Talep edilmesi durumunda Aruba Uyumluluk Beyanının bir kopyası aşağıdaki adresten elde edilebilir:

Aruba Networks International Ltd. Building 1000, Citygate Mahon Cork İrlanda

Ürünün düzenleme kapsamındaki isimlik bilgilerinde yer alan düzenleme kapsamındaki model numarasını da talebinizle birlikte iletiniz.

## **Çin Tehlikeli Maddelerin Kısıtlanması Direktifi (RoHS)**

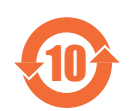

Dell ürünleri, Çin çevre beyanı gerekliliklerine de uygun olup ürünlerin üzerinde sol tarafta görülen "EFUP 10" etiketi bulunmaktadır.

#### 有毒有害物质声明 **Hazardous Materials Declaration**

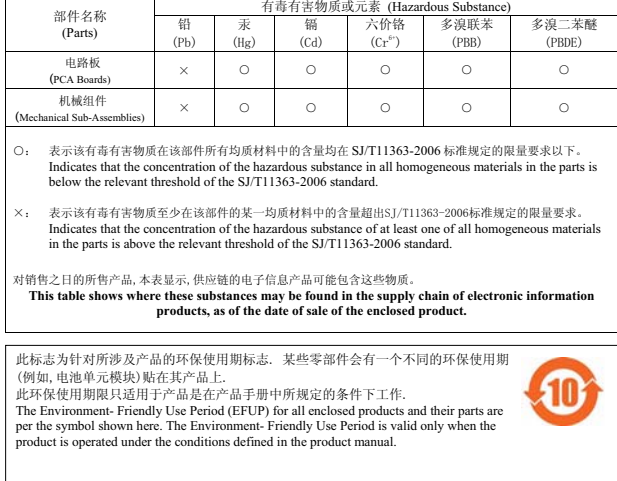

## **Hindistan RoHS**

Bu ürün Hindistan Hükümeti Çevre ve Orman Bakanlığı tarafından yönetilen E-Waste (Yönetim ve İşletim) Kuralları tarafından tarif edilen RoHS koşullarıyla uyumludur.

### **Kanada Beyannamesi**

Industry Canada mevzuatı gereğince bu radyo alıcı vericisi yalnızca türü ve maksimum (veya daha az) kazanç değeri alıcı verici için Industry Canada tarafından onaylanmış bir anten kullanılarak çalıştırılabilir. Diğer kullanıcılara yönelik potansiyel radyo sinyal karışmasını azaltmak için anten türü ve kazanç, eşdeğer izotropik yayılan güç (e.i.r.p.) başarılı bir iletişim için gerekenden fazla olmayacak şekilde seçilmelidir.

Bu cihaz Industry Canada lisanstan muaf RSS standartlarıyla uyumludur.

Çalıştırma aşağıdaki iki koşula tâbidir: (1) bu aygıt sinyal karışmasına yol açamaz ve (2) bu aygıt aygıtın arzu edilmeyen bir şekilde çalışmasına neden olabilecek sinyal karışması da dahil olmak üzere alınan tüm sinyal karışmalarını kabul etmelidir.

Bu ürün Kanada ICES-003 Nüsha 5 B Sınıfı standardıyla uyumludur.

(i) Aynı kanalları kullanan Mobil uydu sistemlerinde zararlı sinyal karışması riskini azaltmak üzere 5 150-5 250 MHz bandında çalışan cihazlar yalnızca iç mekan kullanımı için ayrılmıştır;

(ii) 5 250-5 350 MHz ve 5 470-5 725 MHz bantlarını kullanan cihazlar için izin verilen maksimum anten kazancı en kötü sınırlamayla uyumlu olmalıdır;

(iii) izin verilen maksimum anten kazancı (5 725-5 825 MHz bandını kullanan cihazlar için) mevzuat gereği noktadan noktaya değil, çalışma noktasından noktaya belirlenen p.i.r.e. sınırıyla uyumlu olmalıdır.

Ayrıca, kullanıcılara, yüksek hızlı kamera gücü kullanan kullanıcıların 5 250-5 350 MHz ve 5 650-5 850 bantları için birincil (öncelikli) kullanıcı olarak atandığı ve radarların LE-LAN cihazlarında sinyal karışması ve /veya hasara neden olabileceği hatırlatılmalıdır.

**NOT:** 5 600-5 650 MHz bandında yayına izin verilmemektedir. İlerideki bir bildirime kadar, bu Ek kapsamındaki cihazların Environment Canada hava durumu radarlarını korumak amacıyla 5 600-5- 650 MHz bandında yayın yapmamaları gerekmektedir.

**DİKKAT:** Radyo programına yönelik RF Beyanı: Bu ekipman RF radyasyonu maruziyet sınırlarına ilişkin IC standartlarıyla uyumludur. Bu ekipmanın kurulumu ve çalıştırılması sırasında, 2,4 GHz ve 5 GHz frekansları için, radyasyon kaynağı ile vücudunuz arasındaki minimum 20 cm'lik (7,9 inç) uzaklık korunmalıdır. Bu verici, başka herhangi bir anten veya verici ile ortak konumlandırılmamalı veya bağlantılı olarak çalıştırılmamalıdır.

## **Kanada için Dikkat**

 $\mathscr{U}$ 

 $\triangle$ 

Bu radyo vericisi ( Kategori II ise aygıtı belge numarası veya model numarasından tanımlayın) belirtilen her bir anten türüne yönelik olarak izin verilen maksimum kazanç ve gerekli anten empedans değerleri aşağıda listelenen anten türleri için onaylanmıştır. Bu listede bulunmayıp maksimum kazanç değeri ilgili tür için belirtilenden daha büyük kazanç değeri olan anten türlerinin bu aygıtla kullanımı kesinlikle yasaklanmıştır.

Anten kazancı: 2,4G bandı için 7,4 dBi; 5G bandı için 9,1 dBi;

Anten türü: yönlü;

Anten empedansı: 50ohm

Bu sayfa bilerek boş bırakılmıştır.

Bu sayfa bilerek boş bırakılmıştır.

Bu sayfa bilerek boş bırakılmıştır.

## **Dell ile İletişim**

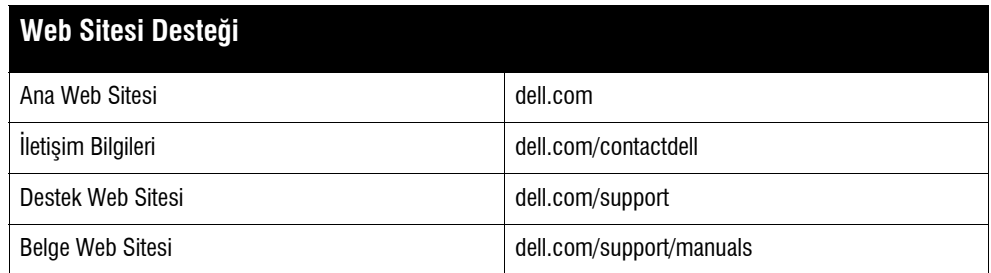

#### **Telif Hakkı**

© 2015 Aruba Networks, Inc. Aruba Networks ticari markaları şunları içermektedir:<br>Mobile Edge Company logosu ve Aruba Mobility Management System®. Dell™, DELL™ logosu ve PowerConnect™ Dell Inc. ticari markalarıdır. Her hakkı saklıdır. Bu el kitabındaki teknik özellikler haber verilmeksizin değiştirilebilir.

Menşei ABD'dir. Diğer bütün ticari markaların mülkiyeti kendi sahiplerine aittir.

#### **Açık Kaynak Kodu**

Bazı Aruba ürünleri, GNU Genel Kamu Lisansı (GPL), GNU Kısıtlı Genel Kamu Lisansı (LGPL) veya diğer Açık Kaynak Lisanslarına tâbi yazılım kodları da dahil olmak üzere, üçüncü taraflarca geliştirilmiş Açık Kaynak yazılım kodları içerir. Açık Kaynak koduna şu siteden ulaşılabilir: http://www.arubanetworks.com/open\_source

Litech Systems Design firmasının yazılımını içerir. IF-MAP istemci kitaplığı telif hakkı 2011 Infoblox, Inc. Her hakkı saklıdır. Bu üründe Lars Fenneberg ve çalışma arkadaşları<br>tarafından geliştirilen yazılım bulunmaktadır

#### **Yasal Uyarı**

Aruba Networks, Inc. anahtarlama platformları ve yazılımlarının herhangi bir birey veya şirket tarafından başka satıcıların VPN istemci aygıtlarını sonlandırmak amacıyla<br>kullanılması eyleminden doğacak sorumluluk tamamıyla

Dell Networking W-IAP228 Kablosuz Instant Erişim Noktası | Kurulum Kılavuzu Parça Numarası 0511760-TR-01 | Mayıs 2015